## BlueJeans Event instructions for Attendees

Below are instructions for Attendees to join and enjoy a BlueJeans Event.

- From your invitation click Join Event.
- Clicking the Join Event button takes you to several join options:
  - From a computer (we recommend Attendees join with Chrome Browser)

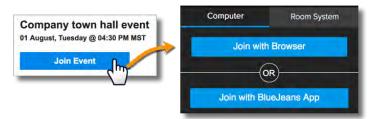

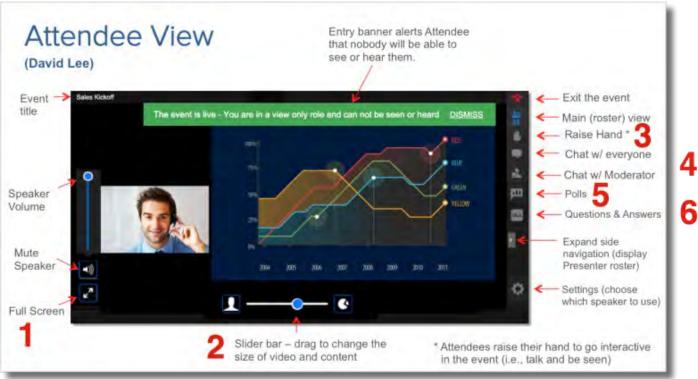

## To state your comment:

- Raise your hand by selecting the Raise Hand icon to the right side of your screen.
- 2. Upon approval, select Continue.

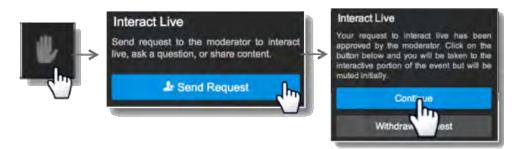

3. You will move into the queue. Please wait to speak until moderators invite you to state your question. Moderators will unmute your mic.